# **MYC Interface für RC5A3 Rotorsteuerung von Create**

Author DK1RI, Version V05.1 20200501 This project can be found in<https://www.github.com/dk1ri>

# **Einleitung**

*In der geöffneten Rotorsteuerung sind personengefährdende Spannungen direkt zugänglich. Das Öffnen des Geräts und der Einbau des Interfaces ist nur Personen mit ausreichender fachlicher Qualifikation gestattet.*

*Der Einbau des Interfaces und der Umbau der Originalschaltung erfordert das Verständnis der Schaltung des Rotorsteuergerätes.*

*Es gibt unterschiedliche Varianten der Elektronik der Originalsteuerung. Das vorliegende Interface gilt nur für eine Version aus den 90er Jahren. Weitere Details im Text.*

Dieses Gerät kann in einem MYC System verwendet werden, aber auch unabhängig davon mit (binären) Befehlen gesteuert werden. Die Befehle sind im Kapitel "Einbindung in das MYC System" beschrieben.

Das Interface arbeitet als Slave am I2C Bus oder kann über RS232 /USB gesteuert werden. Defaultmäßig sind alle Schnittstellen aktiv. Mit dem Initialisierungsbefehl können diese aber deaktiviert werden. Der Initialisierungsbefehl funktioniert aber immer.

Der Änderungsaufwand an der Originalschaltung sollte so gering als möglich sein; allerdings sind doch einige Eingriffe in die Originalschaltung nötig.

Das Interface soll in das Originalgehäuse passen.

#### **Beschreibung und Bedienungshinweise**

Die Eagle Daten für die Leiterplatte stehen unter [1]. Die Stromversorgung (12V) liefert das Steuergerät. Benötigt werden maximal 80mA zusätzlich. Die Steuerung kann über I2C, USB oder RS232 erfolgen.

Wenn die Motorsteuerung des Interfaces aktiv ist, schaltet ein Relais um von Durchleitung von Originalsteuerung zum Motor auf die Interfacesteuerung zum Motor. Dazu muss nach dem Einschalten ein Aktivierungsbefehl (&H0101) gegeben werden. Dann funktionieren die CW/CCW und Preseteinstellung der Originalsteuerung nicht mehr. Die Werte des Interface können aber immer abgefragt werden, Die Kompassanzeige funktioniert auch unverändert immer.

Die Geschwindigkeitssteuerung kann das Interface nicht machen: das Potentiometer zur Einstellung liegt in einem galvanisch getrennten Zweig der Stromversorgung.

Das Signal der Anschlag-LED, die ebenfalls galvanisch getrennt ist, wird durch einen in Reihe zur Anzeige LED geschalteten Optokoppler übertragen und verwendet.

Alle Richtungseinstellungen erfolgen relativ zu Nord; 0 bzw. 360 Grad im Norden. Werte von 0 bis 359 sind erlaubt. Ohne weitere Einstellungen (Defaultwert) sind die angezeigten Werte der Antennenrichtung dann richtig, wenn die Antenne beim Rotoranschlag nach Süden zeigt. Dies entspricht der Kompassanzeige, wenn keine Änderungen vorgenommen wurden. Andere Richtungen sind möglich. Mit dem Befehl &H08 wird die Richtung eingegeben, in die die Antenne bei Rotoranschlag (nicht die Richtung des Rotoranschlags!!) steht (default: 180 Grad).

Die numerische ID des Interfaces ist auf 1 gesetzt; der Name auf "Device 1". Diese Werte können verändert werden.

Im EEPROM sind folgende Werte gespeichert und bleiben auch nach dem Abschalten erhalten: Presetrichtung, die Kalibrierungswerte, Antennenrichtung am Anschlag, Device ID, Device Name, aktive Interfaces und I2C Adresse

Das Interface ist fest mit der Stromversorgung des Rotors verbunden.

Die Relais sind hardwaremäßig so verschaltet, dass beide Motorwicklungen des Rotors nie gleichzeitig Spannung bekommen.

Der Rotor kann nur um 360 Grad gedreht werden. Ohne Eichung kann dieser Wert etwas größer oder kleiner sein.

Wird dabei der Endschalter ausgelöst, schaltet der Motor sofort ab.

Ist die Preset-Antennenrichtung bei Presetbetrieb 5 Grad oder weniger am Rotoranschlags, wird eine Preset-Antennenrichtung in 5 Grad Abstand verwendet. Falls der Rotor trotzdem über die Grenze hinausfährt, wird der Rotor dann sofort abgeschaltet und der Presetbetrieb wird beendet.

# **Die Stromversorgung des Originalgeräts**

Es gibt offenbar unterschiedliche Versionen der Original-Steuerung. Bei meinem Gerät stimmt auch Schaltung und Schaltplan nicht überein.

In meiner Originalschaltung erfolgt die Versorgung der Steuerschaltung über zwei Trafowicklungen und ergibt nach der Gleichrichtung (gemessen) bei -13 und + 13V als Maximum und -8 und +8V als Minimum mit 50Hz. Wenn der Motor der Kompassanzeige anläuft, sinkt die + oder - Spannung (abhängig von Vor- oder Rücklauf) für mehrere 50Hz Perioden auf bis zu 5V ab. Auch anders als der Schaltplan speist die positive und negative Versorgungsspannung das Richtungspotentiometer, das die Position des Rotors angibt, über 220Ohm Widerstände.

*Zur Verbesserung wurden folgende Änderungen vorgenommen:*

Die beiden Lampen zur Beleuchtung der Kompassanzeige werden direkt mit Wechselspannung gespeist; es wird die Wicklung verwendet, die die – Spannung speist. Neuere Versionen der Rotorsteuerung machen das ähnlich.

Zu den Kondensatoren der Gleichrichter wurden je 220uF parallel geschaltet. Die beiden Kondensatoren sind "fliegend" an der äußeren Lampenfassung angelötet. Dort ist auch der Anschluss der Stromversorgung des Interfaces. Das Gehäuse muss für diesen Umbau komplett zerlegt werden.

Die Spannung am Rotorpotentiometer wurde mit VR1 und VR2 auf dem Interface auf +-2,5V stabilisiert. Diese Begrenzung wirkt auch auf die Originalschaltung, hat aber keinen Einfluss. Bei Verwendung des Interfaces sollte die Rotorsteuerung mit "MAN" eingeschaltet werden. Das verringert den Stromverbrauch.

*Nochmal der Hinweis: Es kann auch Varianten der Original-Steuerung geben. Der Umbau und Einbau des Interfaces muss dann anders erfolgen.*

# **Potentiometerspannung**

Wie oben beschrieben, schwankt die Spannung am Rotorpotentiometer sehr stark. Beide Spannungen schwanken symmetrisch um den Nullpunkt. Die Werte der Spannung ändern sich auch mit dem Schalten der Relais.

Die Position des Rotors wird in der Originalschaltung mit einer Brückenschaltung gemessen. Der Brumm der Potentiometerspannung hat daher kaum Einfluss.

Das Interface verwendet nicht die Brückenspannung sondern macht nur Messungen am Abgriff des Potentiometers über einen geeigneten Spannungsteiler. Der Widerstand Ry kann aus 3 Widerständen zusammengesetzt werden und muss 145kOhm (zB 143 + 2.2kOhm) betragen

Mit den gewählten Widerständen liegt (bei meiner Schaltung!) die Spannung am AD-

Wandlereingang zwischen 0V und 1,1 V .Der AD Wandler verwendet die interne Referenz von 1,1V Der Eingang der AD Wandlers ist mit Dioden geschützt.

Das Rotor-Potentiometers ist zwar linear, die Funktion Rotorwinkel - Spannung am AD Eingang hat aber wegen des variablen Innenwiderstandes des Rotor-Potentiometers eine geringe Nichtlinearität. Die wird durch die Firmware korrigiert.

# **360 Grad Eichung**

Die Eichung legt die beiden Spannungswerte fest, die sich vor und nach einer 360 Grad Drehung des Rotors ergeben. Als Defaultwerte sind zunächst die Werte eingetragen, die mein Interface zeigt. Zunächst wird der Rotor in Position manuell wenige Grad vor den Linksanschlag gefahren. Dies ist normalerweise die 180 Grad Stellung. Mit dem Befehl &H0B wird der zugehörige Spannungswert zwischengespeichert.

Danach wird der Rotor um genau 360 Grad gedreht. Die Kompassanzeige sollte wieder bei der gleichen Anzeige stehen. Auch diese Stellung soll wenige Grad vor dem Anschlag liegen (überprüfen!).

Danach wird mit dem Befehl &H0C wieder die zweite Spannung des Positonspotentiometers gemessen und beide Spannungswerte im EEPROM gespeichert. Damit ist die Steuerung geeicht und auch die Fehler der Spannungsteilerwiderstände kompensiert.

Besser als die Ablesung der Antennenrichtung mit der Kompassanzeige ist die Überprüfung der wahren Antennenrichtung. Dadurch entfällt der Fehler, den die Kompassanzeige liefert. Die Befehle &H0B und &H0C stehen bei der normalen Anwendung im MYC System nicht zur Verfügung.

# **Genauigkeit**

Der AD Wandler selbst hat eine Genauigkeit von ca. 0,4 Grad. Da die 360 Grad aber nicht einer vollen Drehung des Potentiometer entsprechen und auch die Temperaturtoleranzen zu berücksichtigen sind, ist die erreichbare Genauigkeit aber geringer.

Außerdem gibt es einen systembedingten Linearitätsfehler (<1 %) durch die Art der Messschaltung, da der schaltungstechnische Ersatzwiderstand des Rotor-Potentiometers nicht konstant ist. Durch die hohen Werte von R9 - R11, Ry wird der Effekt verringert. Dieser Fehler wird auch weitestgehend durch die Firmware kompensiert. Bei Verwendung anderer Widerstände muss diese Korrektur neu berechnet werden. Wer das rechnen will, kann zum Beispiel das LTSpice (TM) Modell und die Tabelle verwenden [7].

Der größte Fehler dürfte aber durch die Nichtlinearität des Potentiometers entstehen. Die Genauigkeit des Interface ist also nicht viel besser als die des Originalgeräts.

#### **Einbindung in das MYC System**

Details zum MYC System stehen in [3]. Folgende Befehle werden akzeptiert:

Announce: 'Befehl &H00 'basic annoumement wird gelesen 'basic announcement is read Data "0;m;DK1RI;RC5 rotator control;V06.0;1;145;1;24:1-1" '

'Announce1: 'Befehl &H01 0|1 'Motorsteuerung aus /an schalten 'control off / on Data "1;os,Device off on;1;0,off;1,on" '

'Announce2: 'Befehl &H02 'liest Antennenposition 0... 359 'read antenna position Data "2;ap,antenna position;1;360;lin:degree"

'Announce3: 'Befehl &H03 0|1 'Manual / Preset switch Data "3;os;1;0,manual;1,preset"

'

'

'

'

'

'Announce4: 'Befehl &H04 0 to 359 'preset Antennerichtung; kann motor im preset mode starten 'preset, real antenna direction may starts motor if preset mode Data "4;op,Preset Position;1;360;lin;degree"

'Announce5: 'Befehl &H05 'manuell startet den Motor ccw 'manual start motor ccw Data "5;ou,Motor ccw;1;0,idle;1,ccw"

#Announce6: 'Befehl &H06 'manuell stoppt den Motor 'manual stops motor 'Data "6;ou,Motor stop;1;0;idle;1,stop"

#Announce7: 'Befehl &H07 'manuell startet den Motor cw 'manual start motor cw

Data "7;ou, Motor cw; 1;0, idle; 1, cw" ''Announce8: 'Befehl &H08 0 to 359 'schreibt Antenna\_limit\_direction 0 ... 359 'write Antenna\_limit\_direction Data "8;op,Antenna\_limit\_direction;1;360;lin;degree" ''Announce9: 'Befehl &H09 'liest Antenna\_limit\_direction 'read Antenna\_limit\_direction Data "9;as8" ''Announce10: 'Befehl &H0A 'liest Werte 'read values Data "10;aa,Values 1;b,controlon;b,Preset;b,Motor\_cw;b,Motor\_ccw;b,not\_Limit;b,preset\_limits" '#Announce11: 'Befehl &H0B 'liest Werte 'read values Data "11;aa,values 2;w,preset value;w,Ccw\_correction;w.Cw\_correction,w,dir\_rotor;w,preset\_rotor" ''Announce12: 'Befehl &H0C 'liest die Spannung an der ccw Grenze, Eichung (noch vor hardware Limit) 'read voltage for ccw limit, calibration (before hardware limit) Data "12;ou;1;0,idle;1,CCW calibration" ''Announce13: 'Befehl &H0D 'liest die Spannung an der cw Grenze, Eichung (noch vor hardware Limit) 'read voltage for cw limit, calibration (before hardware limit) Data "13;ou;1;0,idle;1,CW calibration" ''Announce14: 'Befehl &H0E 'liest limit 'read limit Data "14;aa,limit value;a,Limit" ''Announce15: 'Befehl &H0F 'Motorsteuerung aus /an status lesen 'read on / off control 'Data "1;as,as1" '

'Announce16: 'Befehl &HF0<n><m> 'liest announcements 'read n announcement lines Data "240;ln,ANNOUNCEMENTS;145;24" ''Announce17: ' 'Befehl &HFC 'Liest letzten Fehler 'read last error Data "252;aa,LAST ERROR;20,last error" ''Announce18: ' 'Befehl &HFD 'Geraet aktiv Antwort 'Life signal Data "253;aa,MYC INFO;b,ACTIVE" ''Announce19: 'Befehl &HFE : 'eigene Individualisierung schreiben 'write individualization Data "254;ka,INDIVIDUALIZATION;20,NAME,Device 1;b,NUMBER,1;a,I2C,1;b,ADRESS,2,{0 to 127};a,SERIAL,1" ''Announce20: 'Befehl &HFF : 'eigene Individualisierung lesen 'read individualization Data "255;la,INDIVIDUALIZATION;20,NAME,Device 1;b,NUMBER,1;a,I2C,1;b,ADRESS,2,{0 to 127};a,SERIAL,1;b,BAUDRATE,0,{19200};3,NUMBER\_OF\_BITS,8N1" ''Announce21: ' - no operate command is done before Control\_on is set Data "R !\$3 !\$5 !\$7 IF \$15=0" ''Announce22: ' - motor at limit will switch off , no need for logic device to send switch off command Data "R \$6 IF \$14=1" ''Announce23: 'No Preset If hardwarelimit Data "R !\$3 IF \$14=1"

#### **Fehlermeldungen**

Der Befehl &HFC liefert den letzten Fehler im Format: aktuelle Befehlsnummer - Fehler - Befehlsnummer beim Auftritt des Fehlers Dazu werden die empfangenen Befehle von 0 bis 255 umlaufend gezählt. Nach 254 korrekten Befehlen wird der Fehlereintrag gelöscht.

# **Reset**

Ist der Reset Jumper JP5 beim Anlegen der Versorgungsspannung überbrückt, werden wieder die Defaultwerte eingelesen. Dies ist hilfreich, wenn die aktuelle I2C Adresse verloren gegangen ist.

# **Watchdog**

Es gibt einen kompletten Hardware-reset, wenn die Hauptschleife länger als 2 Sekunde dauert. Zusätzlich gibt es drei weitere Watchdogs, die in der vorliegenden Firmware für Tests und "nicht MYC Betrieb" nach ca 10 Sekunden ansprechen. Für "MYC Betrieb" sollte der Wert auf 1 Sekunde gesetzt werden.

Die Befehlseingabe und Ausführung muss in dieser Zeit beendet sein. Danach werden die bereits empfangenen Daten gelöscht. Dies soll falsche Eingaben vermeiden. Mit dem &HFC "letzten Fehler" Befehl kann man Eingabefehler sehen.

Bei einem I2C Lesebefehl müssen die Daten innerhalb dieser Zeit vom I2C Master abgeholt werden. Danach werden die Daten gelöscht. Neue Befehle können erst eingegeben werden, wenn alle Daten abgeholt wurden oder die Watchdog Zeit abgelaufen ist. Wird die RS232 / USB Schnittstelle verwendet, werden die Daten sofort ausgegeben.

Bei einem I2C BusLock (SDA pin auf 0) erfolgt auch ein I2C reset.

#### **Software**

Die Steuerung übernimmt ein AVR Mikrocontroller Atmega168 oder größer.

Das aktuelle Bascom Programm verwendet einen Atmega328.

Die Software wurde in BASCOM geschrieben [2]

Um das Programm zu kompilieren, muss das Verzeichnis common\_1.10 [6] in das Verzeichnis mit dem Programm kopiert werden

#### **Programmierung des Prozessors**

Zur Programmierung des Prozessors ist ein 6poliger ISP Stecker JP6 vorgesehen. Die Fuses müssen möglicherweise programmiert werden (siehe Bascom Programm) !! Prozessortyp und Frequenz müssen gegebenenfalls angepasst werden. Der Jumper J1 sollte während der Programmierung entfernt werden.

# **Serielle (RS232 / USB) Schnittstelle**

Schnittstellenparameter: 19k2 8N1 Die Signale stehen mit TTL Pegel an JP7 zur Verfügung. **Alternativ** zur RS232 Schnittstelle kann die USB Platine UM2102 von ELV verwendet werden. Die USB Platine wird mit einem Zwischenstecker verlötet (siehe Bild). Die Stromversorgung erfolgt dann über USB.

# **I2C Schnittstelle**

Die Default Adresse ist 2 Mit dem Befehl &HFE03<n> kann die Adresse in n (1 … 127) geändert werden. Pullup Widerstände R3 / R4 müssen immer bestückt werden (1k - 10k). Mit JP2 kann festgelegt werden, ob der I2C Bus mit 3V oder 5V betrieben wird.

Bei anderer I2C Spannung als 3V kann R5 / R6 angepasst werden.

Wenn auf den 3V Betrieb völlig verzichtet werden soll, kann IC3 (PCA9517), R1, R2, R5, R6, JP2 entfallen und alternativ wird JP3 und JP4 bestückt.

Ganz ohne I2C kann auch SL1, SL2, JP3, JP4 entfallen.

Der Gesamtwiderstand am I2C Bus sollte bei 1 bis 10 kOhm je nach Leitungslänge liegen Mit IC3 muss R1 / R2 (<=10k) bestückt werden. Wenn auf IC3 verzichtet wird und JP3 / JP4 verwendet wird,, muss berücksichtigt werden, dass R1 / R2 parallel zu R3 / R4 liegt. R1 / R2 kann also gegebenenfalls entfallen.

Um Buslocks zu vermeiden, wird circa alle 200ms geprüft, ob das SDA Signal auf "0" liegt. Ist das 50 mal hintereinander der Fall, wird die I2C Schnittstelle neu gestartet.

Bei Bestückung mit der USB Schnittstelle muss die 5V Stromversorgung darüber angeschlossen werden, auch wenn nur I2C verwendet werden soll.

# **SMD**

Die Leiterplatte ist teilweise mit SMD bestückt.

#### **Stromversorgung**

Stromaufnahme ist ca. 120mA max. Die Stromversorgung übernimmt das Rotor Steuergerät, bzw der USB Modul (nur 5V)

#### **Leiterplattenbestückung, Gehäuseeinbau**

Offenbar gibt es mehrere Varianten der Elektronik der Originalsteuerung. Weitere Details siehe oben "Die Stromversorgung des Originalgeräts". Das folgende gilt für meine Version:

Die Dioden und Transistoren sind unkritisch.

Der Widerstände Ry muss 145kOhm betragen und kann aus bis zu 3 Widerständen zusammengesetzt werden: zum Beispiel 143kOhm und 2.2kOhm oder 1.8kOhm in Reihe. Das ist ausreichend genau.

Die Interfaceplatine wird in das Gehäuse der Rotorsteuerung eingebaut. *Dazu ist das Gerät vom Stromnetz zu trennen !! Es sind unbedingt entsprechende VDE Sicherheitsrichtlinien zu beachten (die ein Funkamateur kennen sollte).*

Die Platine wird in der Schale des Deckels mit drei Schrauben befestigt. Da das Interface dann sehr dicht an der nicht isolierten Netzsicherung liegt, ist diese unbedingt zu isolieren !!!

Der Umbau der Spannungsversorgung ist oben beschrieben. Die beiden Kondensatoren sind "fliegend" an der äußeren Lampenfassung angelötet. Dort ist auch der Anschluss der Stromversorgung des Interfaces.

Der I2C / USB Anschluss wird als Kabelanschluss durch die Öffnung unterhalb der Sicherung geführt.

Bei Verwendung des USB Moduls wird IC4 **nicht** bestückt.

2 Bilder des Aufbaus: siehe [8], [9]-

#### **Anschlüss**e

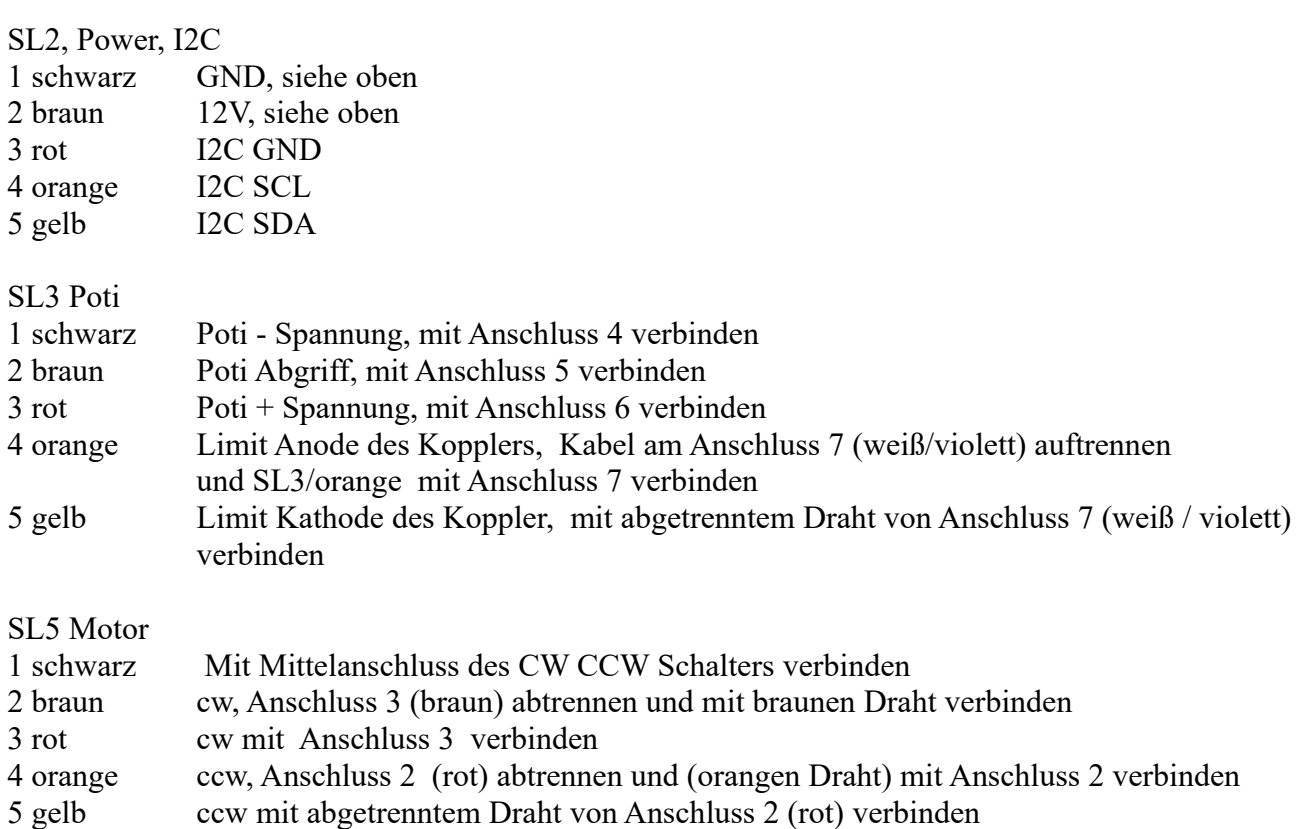

# **Jumper**

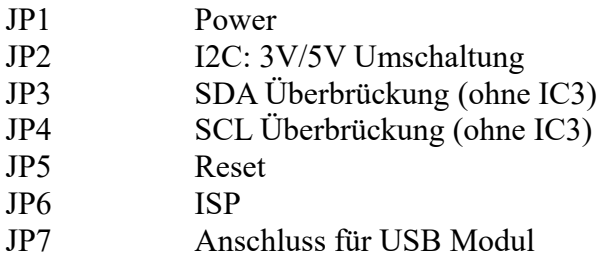

# **Versionen**

Diese Beschreibung gilt für die Leiterplattenversion 4.0 Bascom Version V06.1

# **Copyright**

Die Ideen in diesem Dokument unterliegen der GPL (Gnu Public Licence V2) soweit keine früheren, anderen Rechte betroffen sind.

Die Verwendung der Unterlagen erfolgt auf eigene Gefahr; es wird keinerlei Garantie übernommen. The ideas of this document can be used under GPL (Gnu Public License V2) as long as no earlier other rights are affected.

The usage of this document is on own risk, there is no warranty.

### **Referenzen**

- [[1] dk1ri.de/dhw/rotorsteuerung create eagle.zip
- [2] [dk1ri.de/dhw/rotorsteuerung\\_create\\_bascom.zip](http://www.dk1ri.de/dhw/rotorsteuerung_create_bascom.zip)
- [3] <https://www.dk1ri.de/myc/MYC.pdf>
- [4] <https://dk1ri.de/myc/Description.txt>oder<https://dk1ri.de/myc/Description.pdf>(englisch)
- [5] <https://dk1ri.de/myc/Definitions.txt>oder<https://dk1ri.de/myc/Definitions.pdf>(englisch)
- $[6]$  dk1ri.de/myc/common 1.10.zip
- [7] [dk1ri.de/dhw/rotorsteuerung\\_widerstandsberechnung.zip](http://www.dk1ri.de/dhw/rotorsteuerung_widerstandsberechnung.zip)
- $[8]$  [dk1ri.de/dhw/rotor1.jpg](http://dk1ri.de/dhw/rotor1.jpg)
- [9] [dk1ri.de/dhw/rotor2.jpg](http://dk1ri.de/dhw/rotor2.jpg)